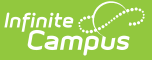

# **What is Campus Learning?**

t Modified on 10/21/2024 8:22 am CDT

Campus Learning is the Infinite Campus LMS that connects teachers to new, powerful tools for digital learning. Campus Learning is a premium option for Campus Instruction. Licenses to Campus Learning can be purchased at a district level.

Visit [campuslearning.com](https://campuslearning.com/home) for a home base for teachers to learn about their Campus Instruction and Campus Learning tools, including release notes and announcements for new and updated features.

Campus Learning includes the following existing and new tools for teachers. We're always working on new features.

## **Planner**

- My [Curriculum](https://kb.infinitecampus.com/help/my-curriculum-planner)
	- [Folders](https://kb.infinitecampus.com/help/folders-instruction), [Assignments](https://kb.infinitecampus.com/help/assignments-resources) & Resources
- My [Schedule](https://kb.infinitecampus.com/help/my-schedule-planner)
- Other [Curriculum](https://kb.infinitecampus.com/help/other-curriculum)
- Other [Schedules](https://kb.infinitecampus.com/help/others-schedules)

#### **Progress Monitor**

The [Progress](https://kb.infinitecampus.com/help/progress-monitor) Monitor allows teachers in standards-based classrooms to view students' proficiency at a glance and easily manage assignments across all standards in a section.

#### **Curriculum Options**

Use [Folders](https://kb.infinitecampus.com/help/folders-instruction) to arrange curriculum. Create [Resources](https://kb.infinitecampus.com/help/assignments-resources#what-are-resources?), like assignments that are not scored, to distribute lesson materials, a syllabus, or any other instructional content that doesn't fit an "assignment."

## **Advanced Assignments Tools**

- Additional [assignments](https://kb.infinitecampus.com/help/assignments-resources) features include:
	- [Individualize](https://kb.infinitecampus.com/help/assignments-resources#individualized-assignments) assignment Start and End Dates by student.
	- Create [Scoring](https://kb.infinitecampus.com/help/create-scoring-rubrics) Rubrics to evaluate student work.
	- Use the [Summary](https://kb.infinitecampus.com/help/assignments-resources#summary--notes) and Notes text fields to provide additional information to students, or just to other teachers viewing the assignment.
	- Attach [Content](https://kb.infinitecampus.com/help/attach-content-assignments-resources) Attach additional learning content to the assignment. The options available in this area are dependent on what your district has enabled.
	- Distribute online [Discussions](https://kb.infinitecampus.com/help/discussions-instruction) from an assignment.
	- Conduct simple [Quizzes](https://kb.infinitecampus.com/help/quizzes-instruction) through assignments.
	- Depending on district setup, allows [students](https://kb.infinitecampus.com/help/campus-student-portal) to [submit](https://kb.infinitecampus.com/help/submissions-assignments-resources) work through Campus Student.

# **Score Analysis**

The Score [Analysis](https://kb.infinitecampus.com/help/score-analysis) tool allows teachers to view a distribution of student scores on assignments and visually break down how each student scored.

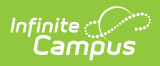

See the Tool Rights [\(Instruction\)](http://kb.infinitecampus.com/help/tool-rights-instruction) article for more information about what tool rights are required for access to Campus Learning tools, including the Enhanced Curriculum tool right that grants access to many advanced assignment tools.